# **Integrace Skype for Business s Asteriskem postup instalace**

#### **Verze**

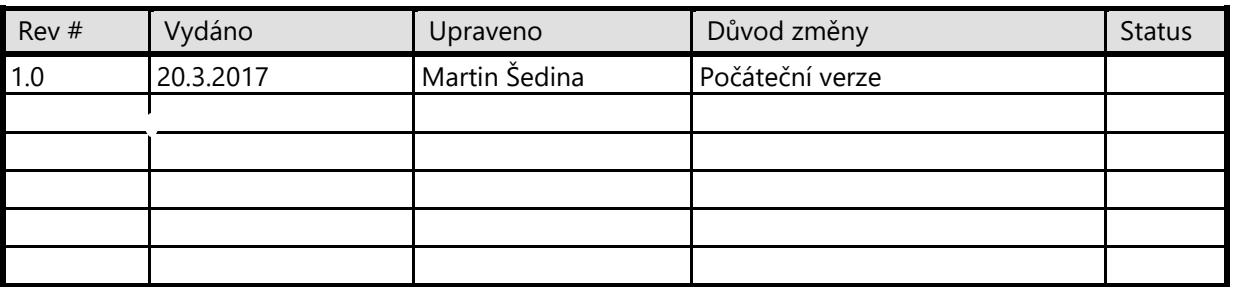

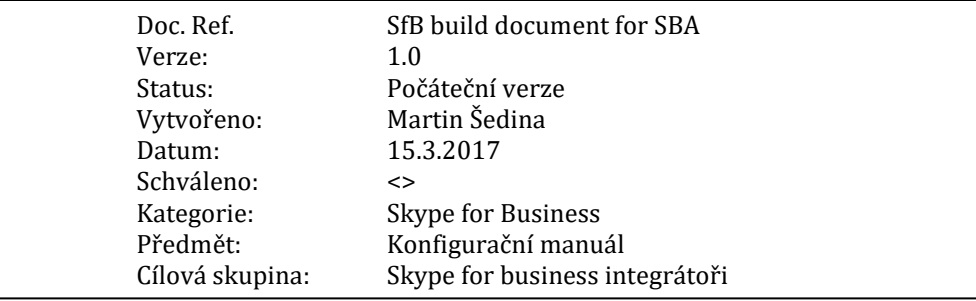

## **1. Skype for Business instalace a konfigurace**

### **1.1. Vytvoření sdílené složky**

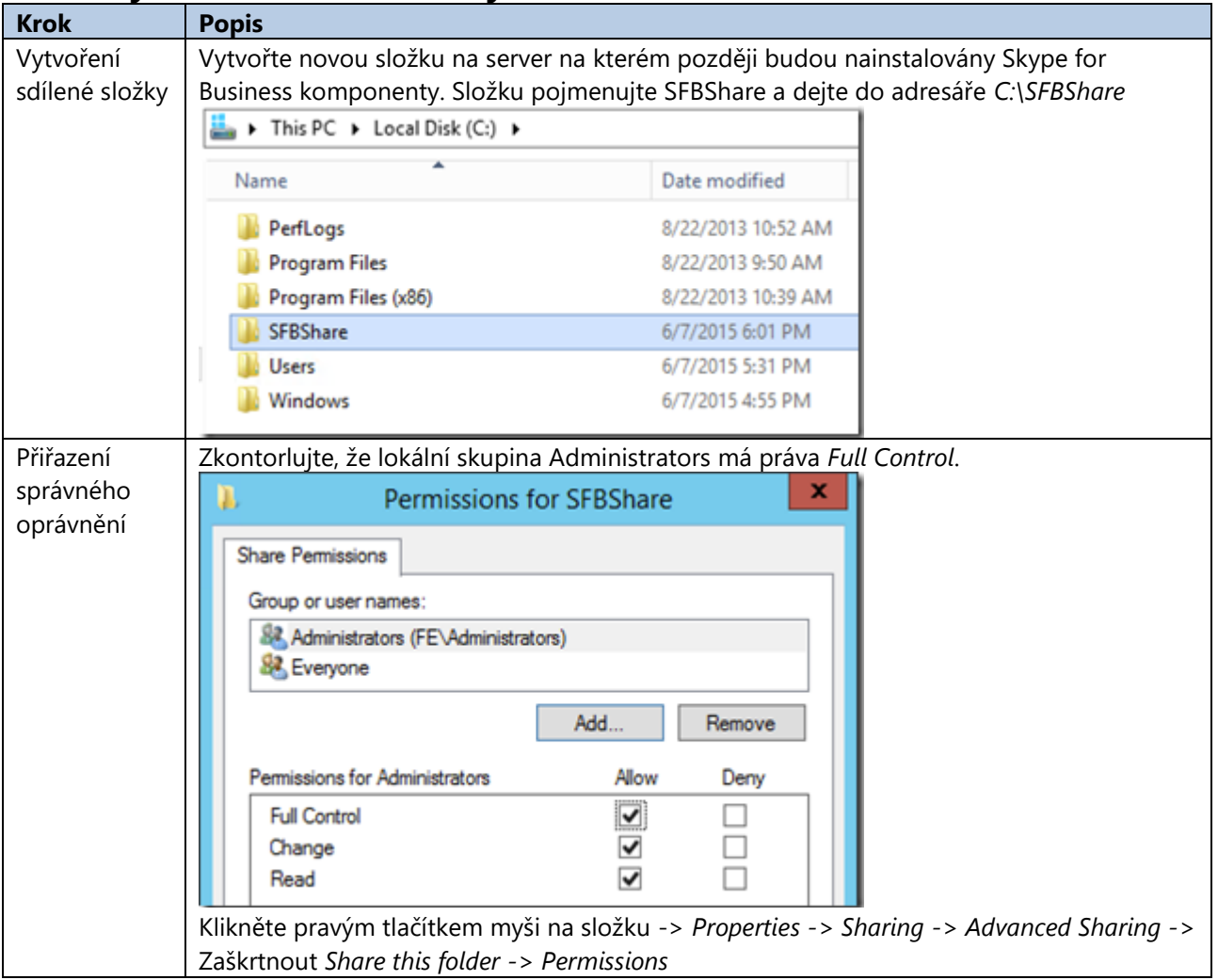

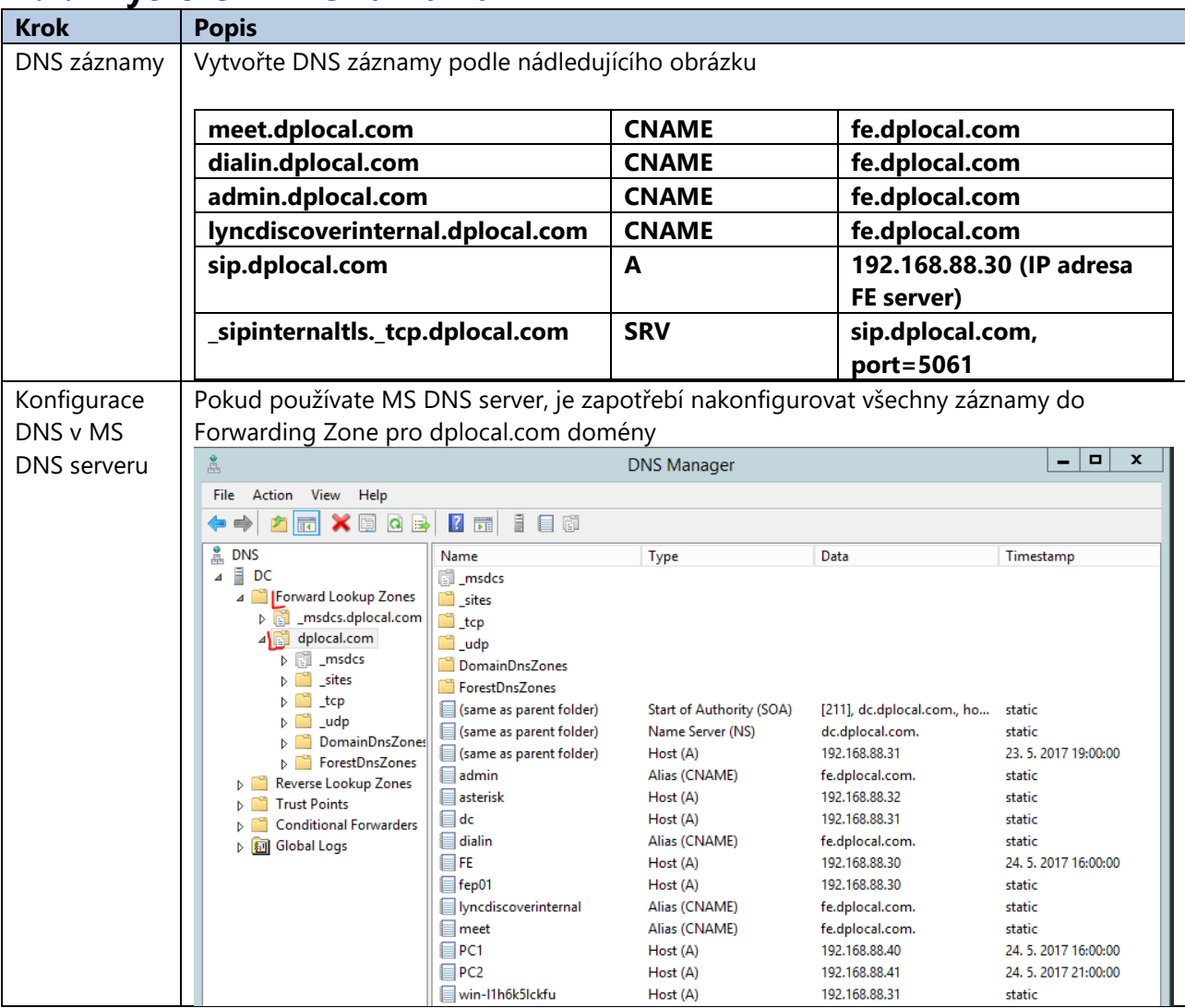

### **1.2. Vytvoření DNS záznamů**

### **1.3. Instalace server prerekvizit**

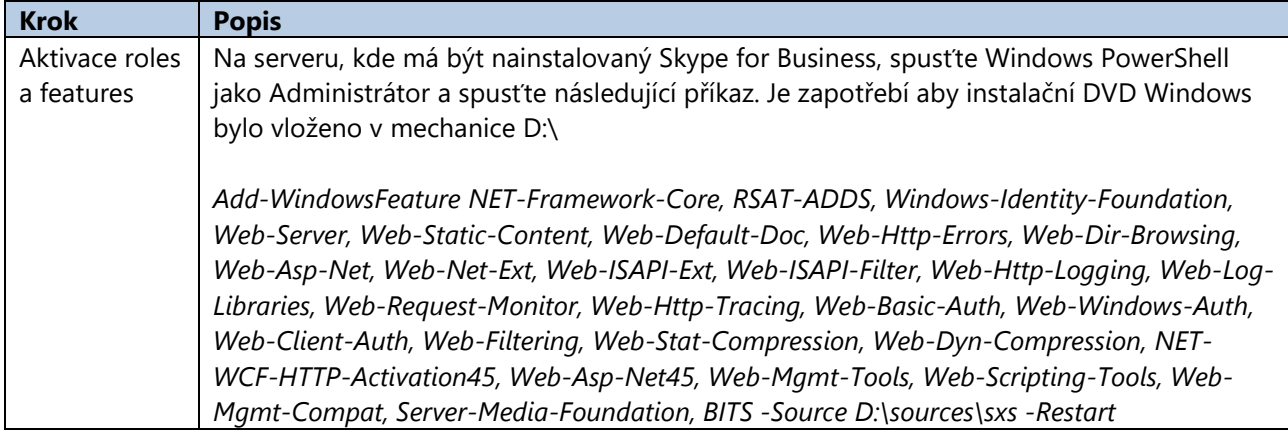

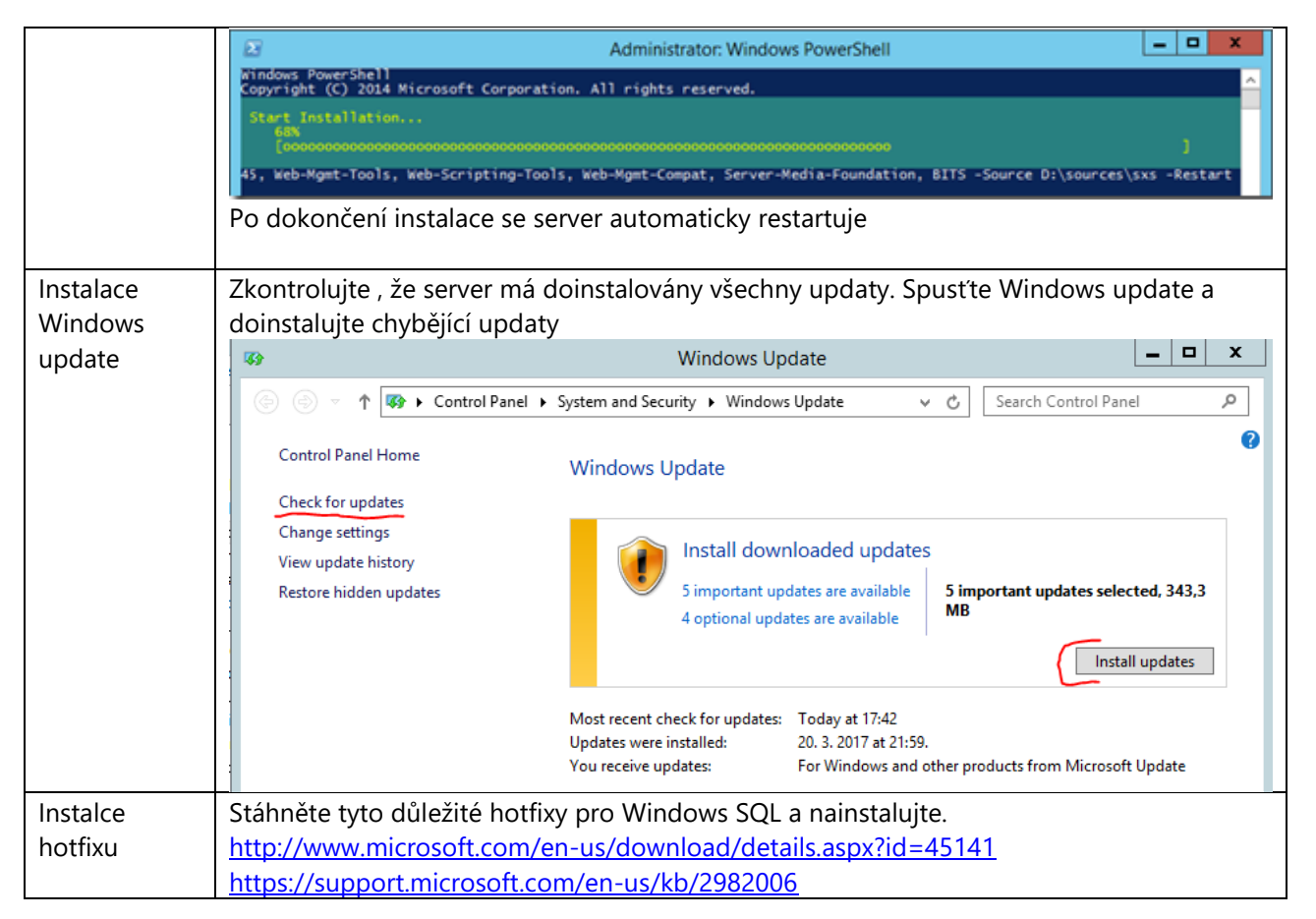

### **1.4. Instalace Admin Tools**

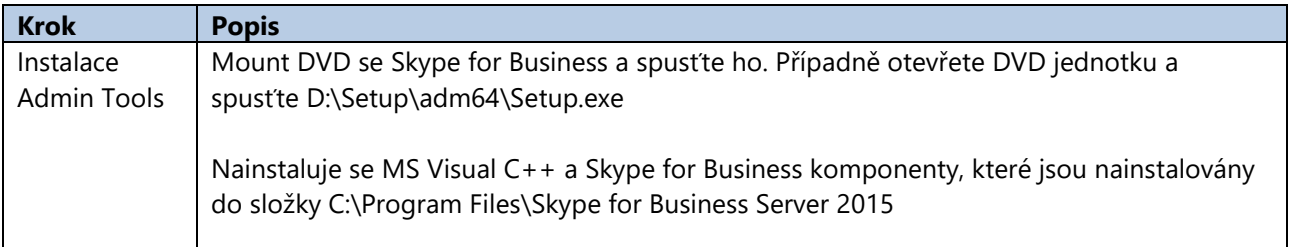

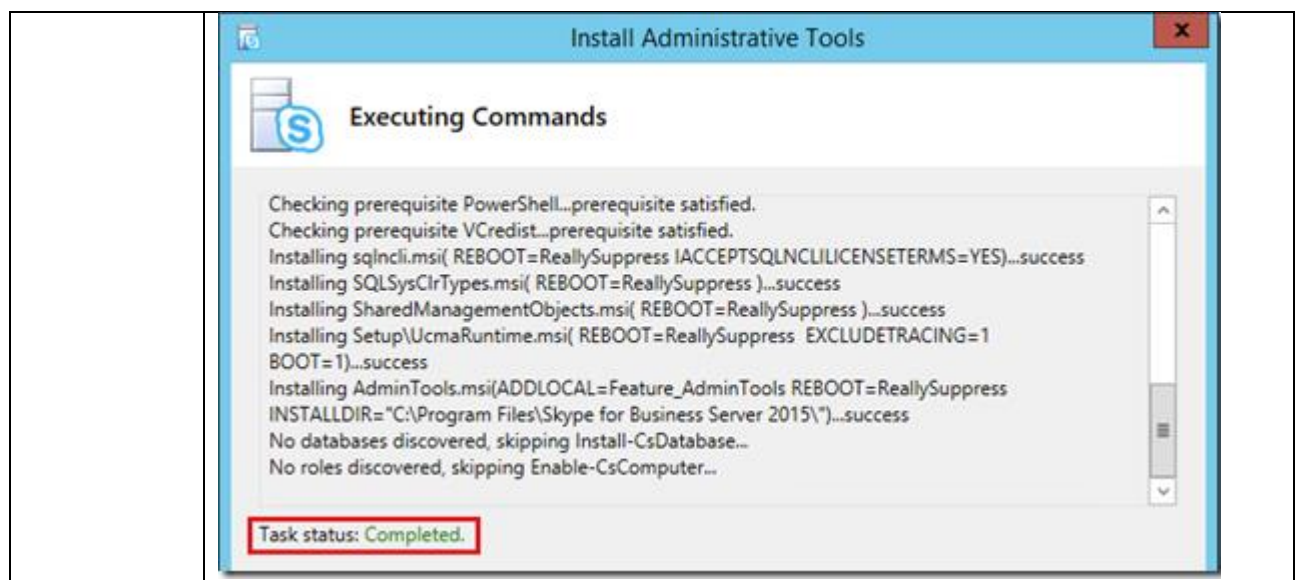

### **1.5. Příprava Active Directory**

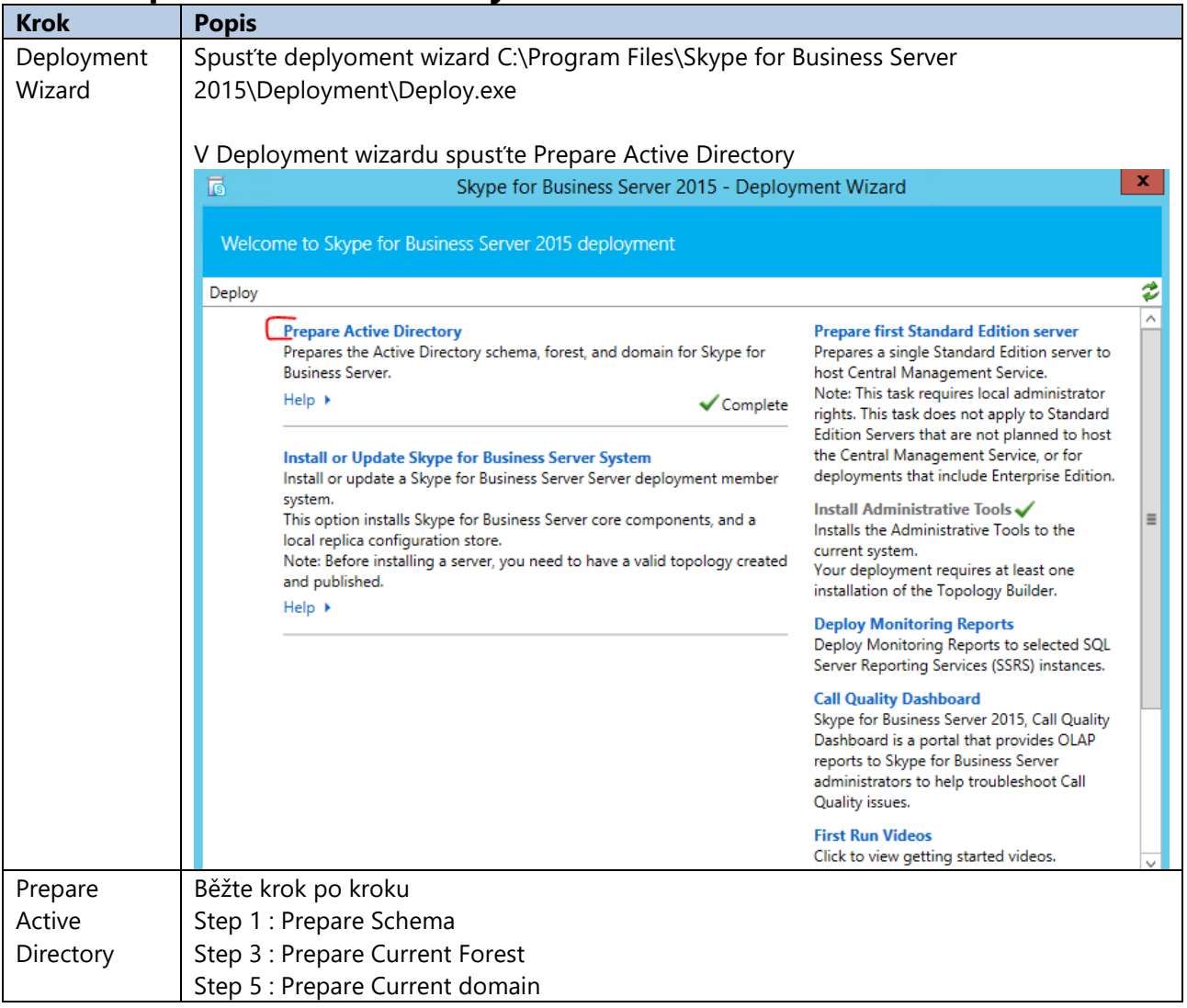

#### **Krok Popis** Deployment Spusťte deplyoment wizard C:\Program Files\Skype for Business Server Wizard 2015\Deployment\Deploy.exe V Deployment wizardu spusťte Prepare first Standard Edition server Skype for Business Server 2015 - Deployment Wizard  $\pmb{\times}$ 同 Welcome to Skype for Business Server 2015 deployment Deploy ₹  $\wedge$ **Prepare Active Directory Prepare first Standard Edition server** Prepares the Active Directory schema, forest, and domain for Skype for Prepares a single Standard Edition server to **Business Server.** host Central Management Service. Note: This task requires local administrator  $Hello$ ✔ Complete rights. This task does not apply to Standard Edition Servers that are not planned to host Install or Update Skype for Business Server System the Central Management Service, or for Install or update a Skype for Business Server Server deployment member deployments that include Enterprise Edition. system. **Install Administrative Tools ↓** This option installs Skype for Business Server core components, and a Installs the Administrative Tools to the local replica configuration store. current system. Note: Before installing a server, you need to have a valid topology created Your deployment requires at least one and published. installation of the Topology Builder.  $Help$ **Deploy Monitoring Reports** Deploy Monitoring Reports to selected SQL Server Reporting Services (SSRS) instances. **Call Quality Dashboard** Skype for Business Server 2015, Call Quality Dashboard is a portal that provides OLAP reports to Skype for Business Server administrators to help troubleshoot Call Quality issues. **First Run Videos** Click to view getting started videos.  $\ddot{\phantom{0}}$ Tato akce nainstaluje SQL Express server pro lokální CMS Databázi Přiřazení práv | Po těchto krocích je příprava hotová. Jelikož při přípravě Active Directory se vytvořili speciální skupiny pro správu systému, je potřeba aby doménový Administrátor byl součástí těchto skupin, a tedy měl práva spravovat Skype for Business systém. Na FE serveru či na doménovém kontroleru otevřete *Active Directory Users and Computers* -> klikněte pravým tlačítkem myši na doménu *dplocal.com* -> *Find* -> Do vyhledávacího pole vloţte *CsAdministrato*r -> Otevřete skupinu -> *Members* -> Přidejte

dplocal/Administrator. Stejně proveďte pro skupinu *RTCUniversalServerAdmins*

### **1.6. Příprava Central Management Service (CMS)**

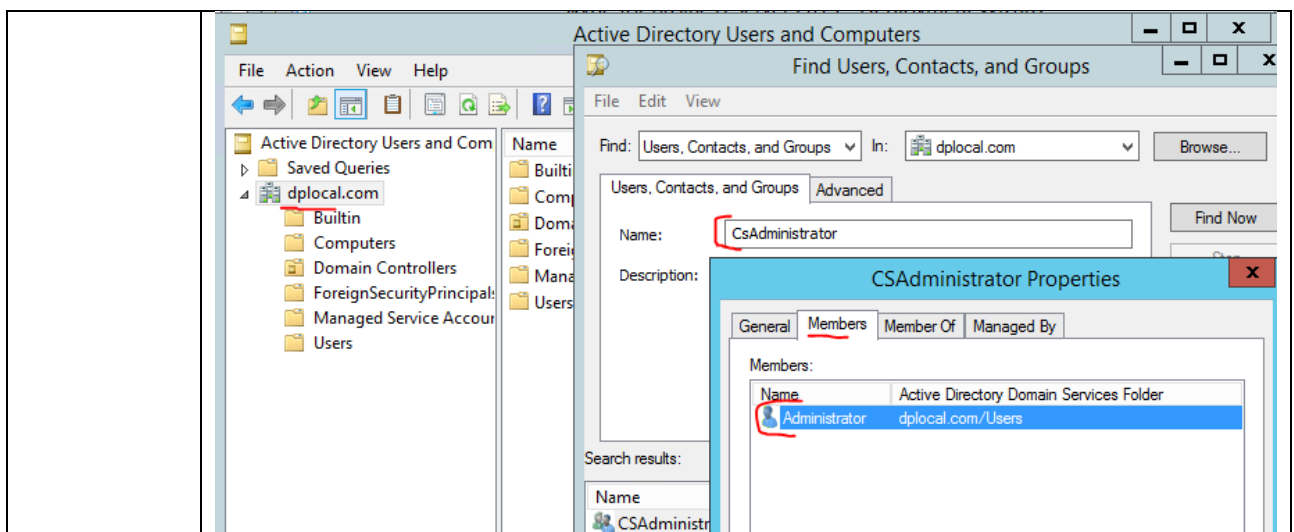

# **1.7. Vytvoření Topologie**

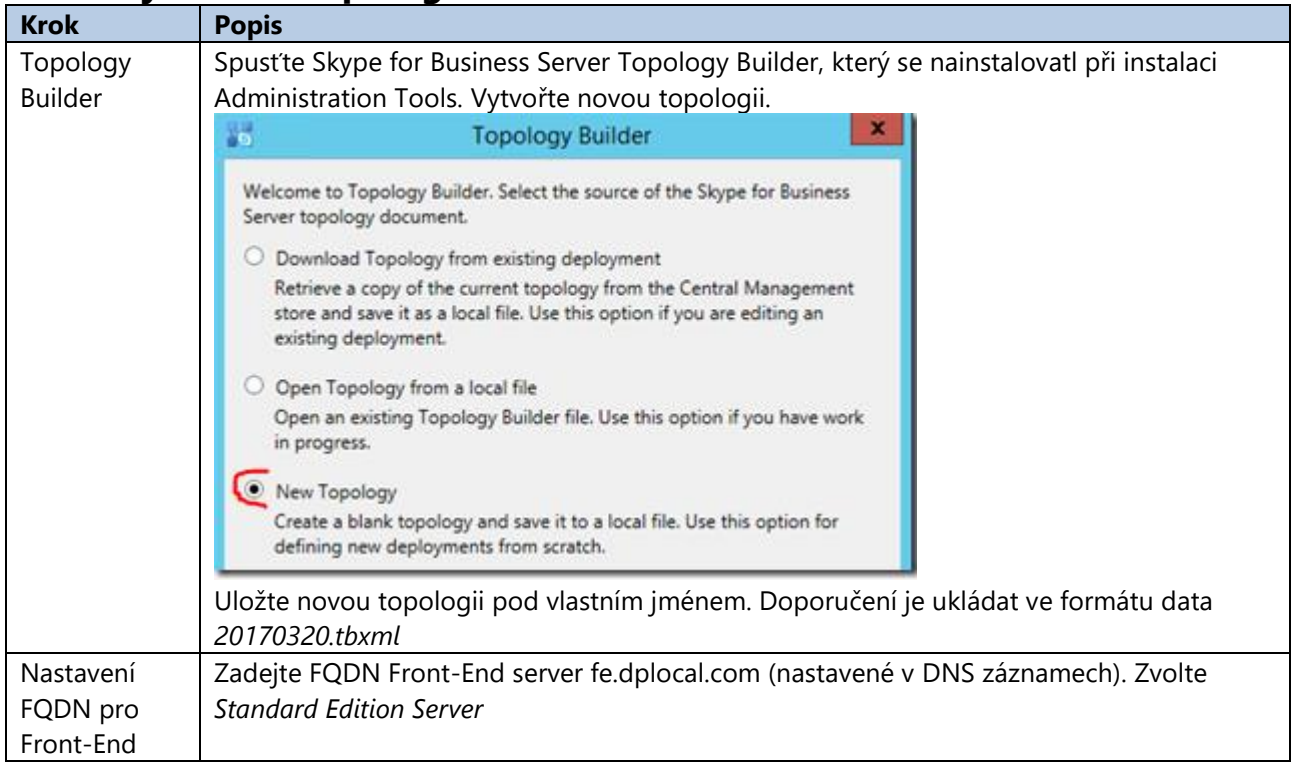

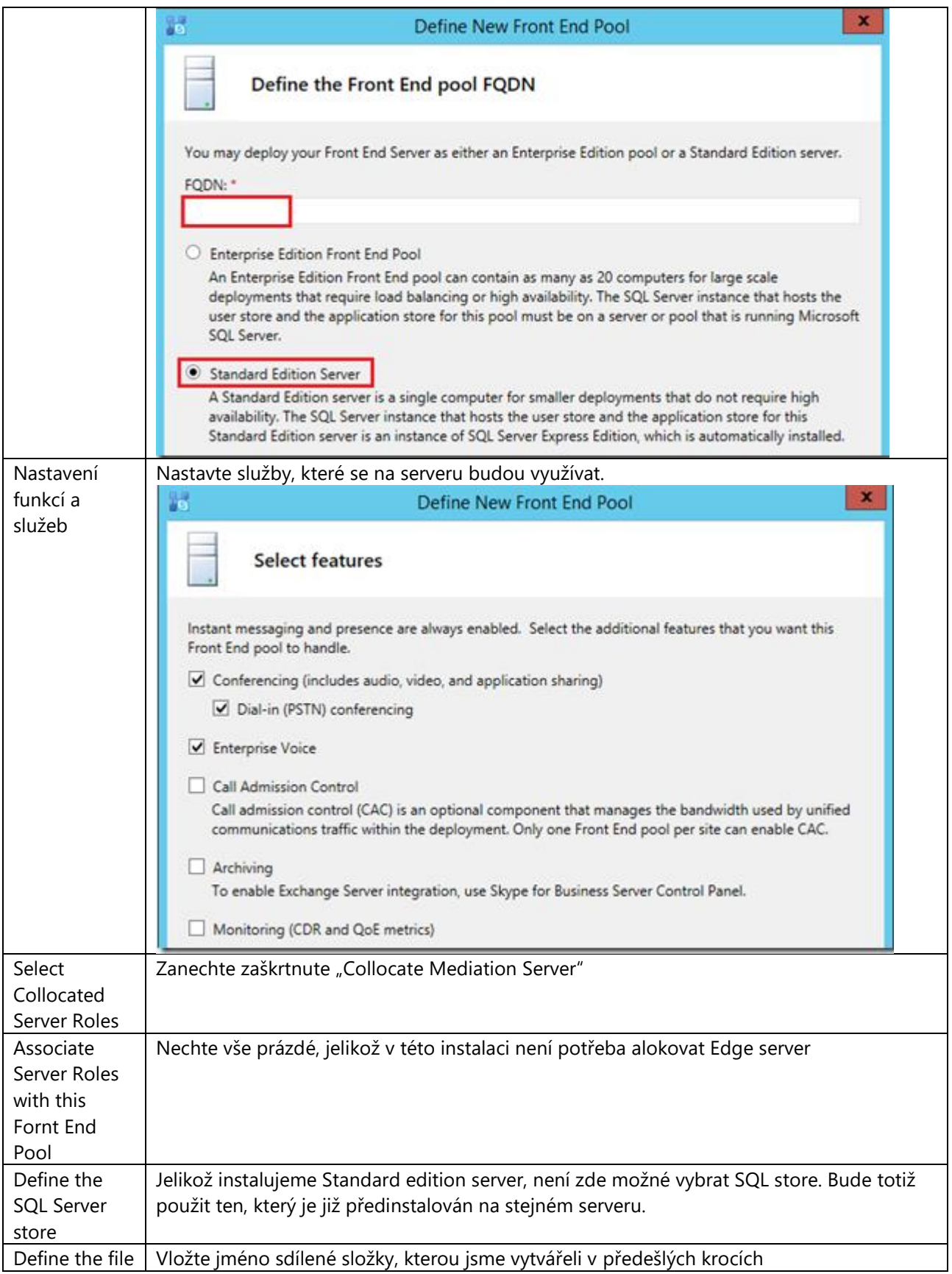

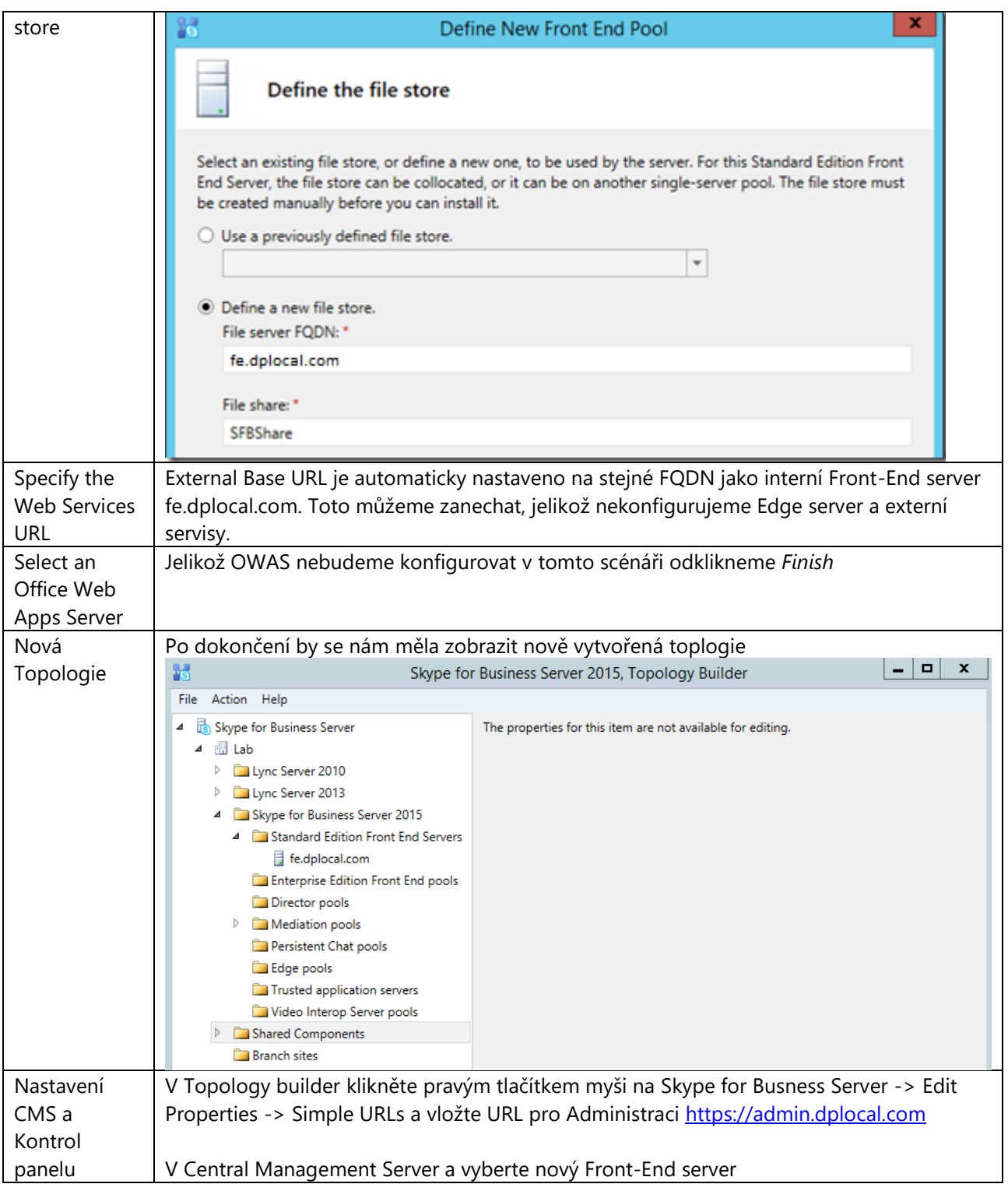

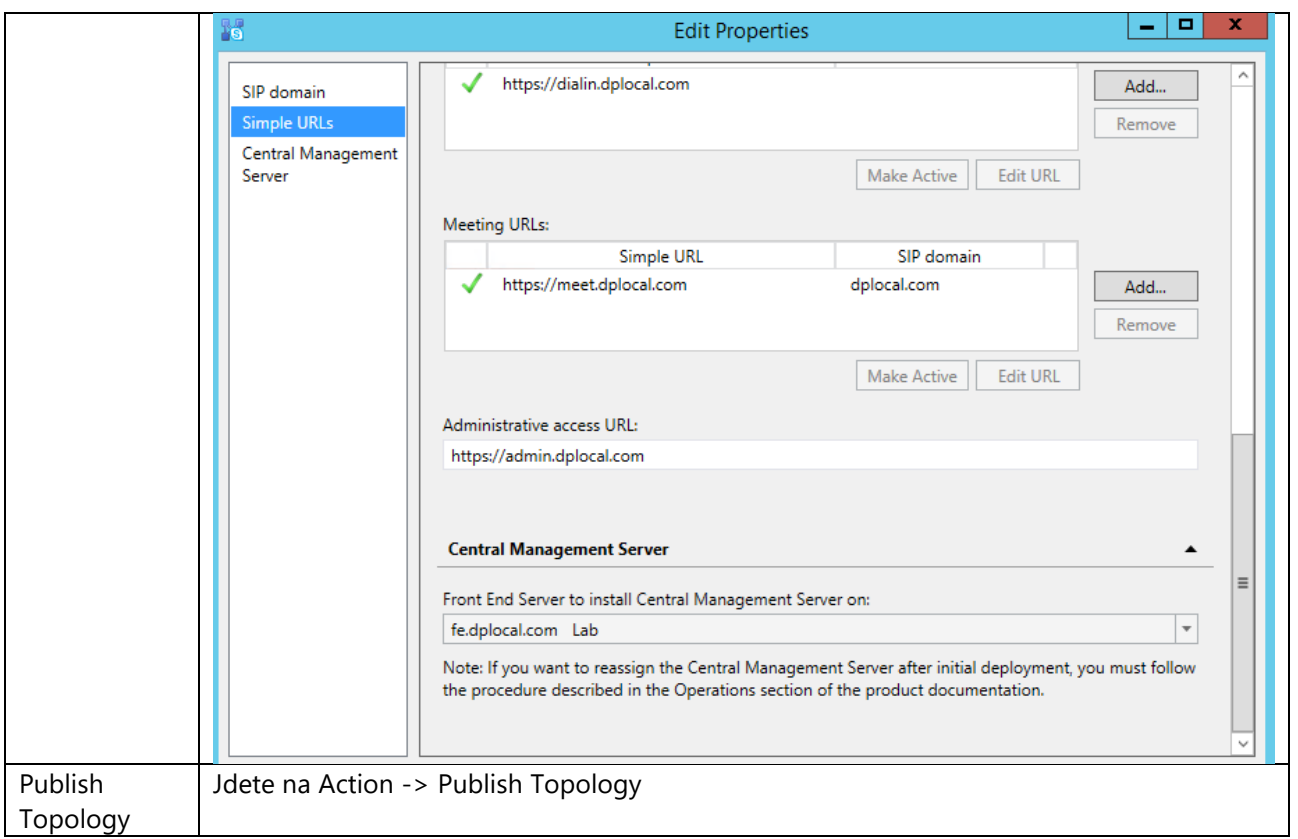

### **1.8. Implementace serveru**

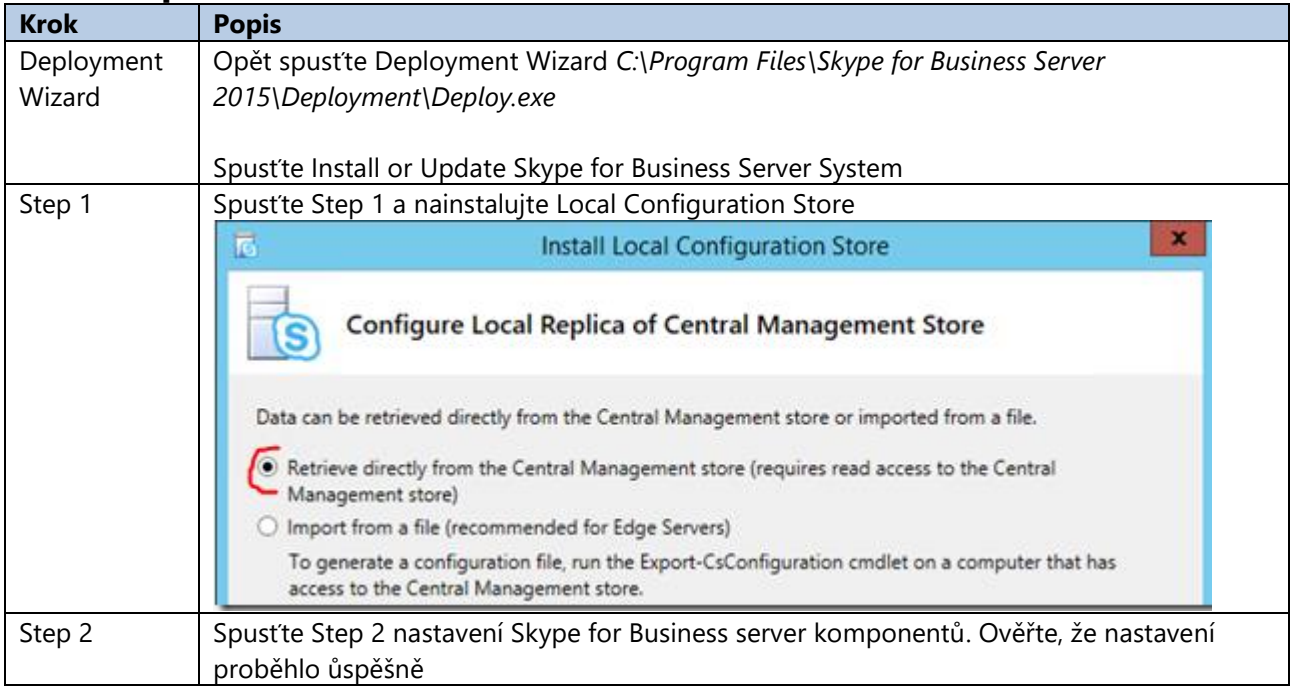

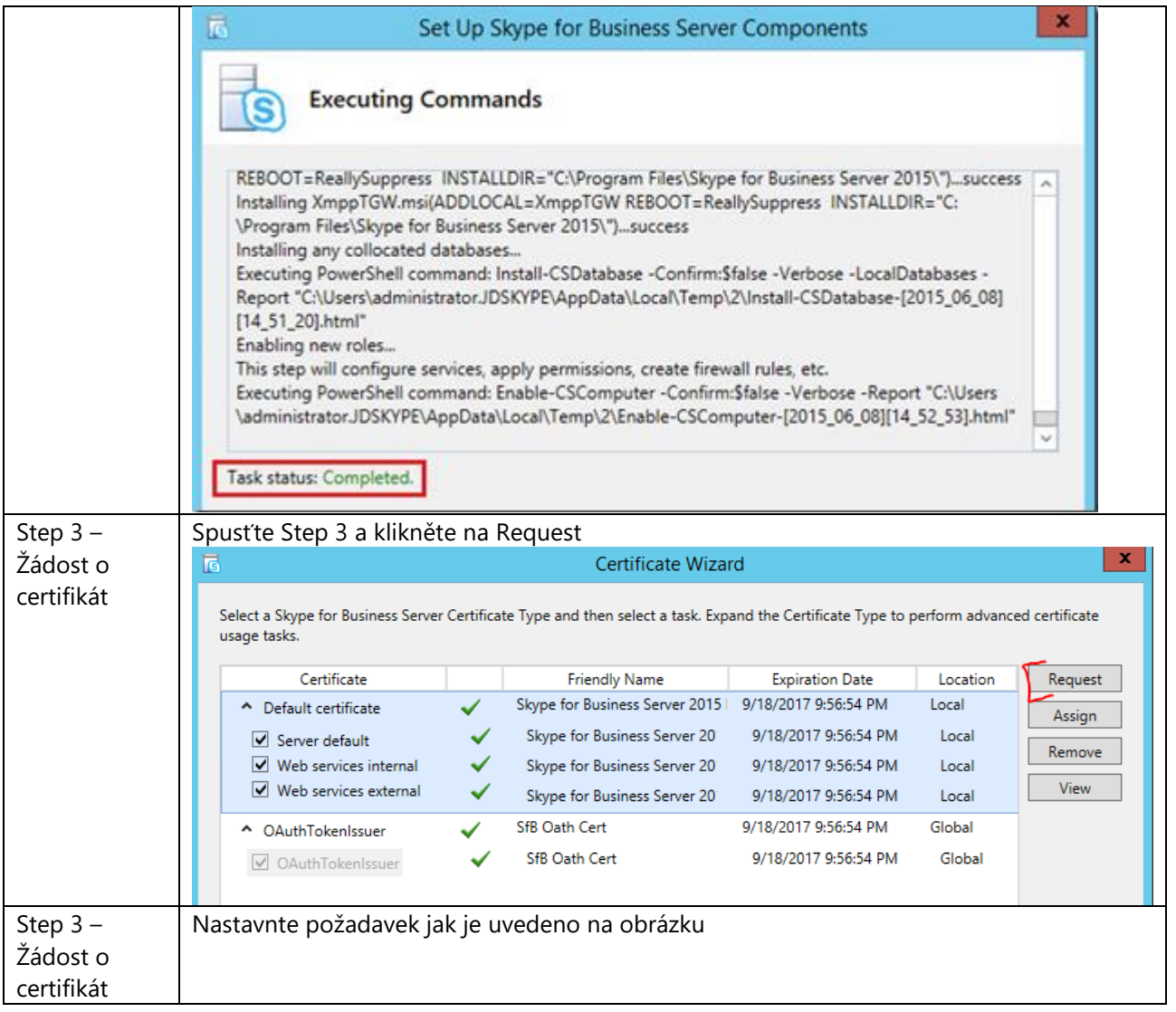

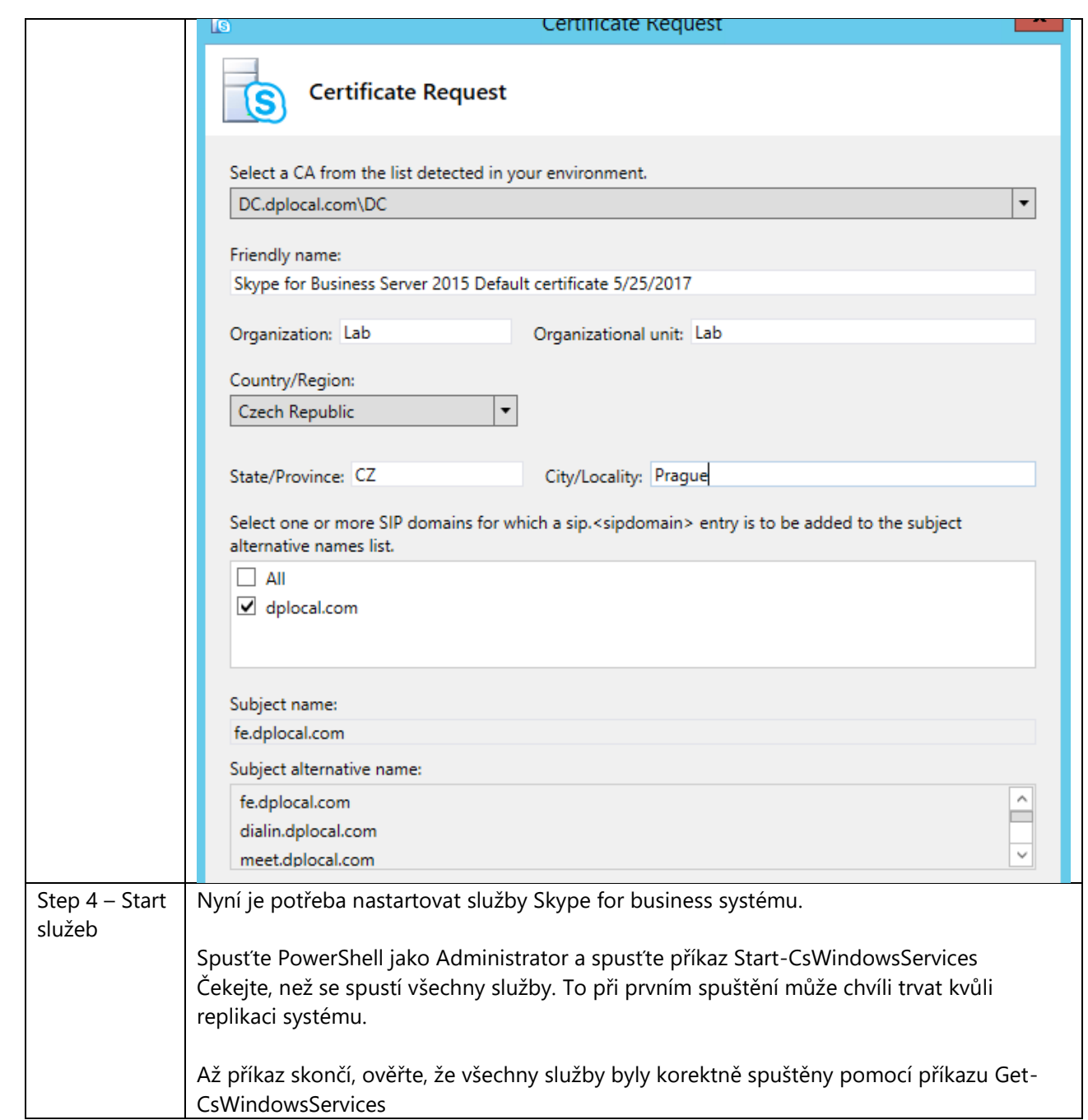

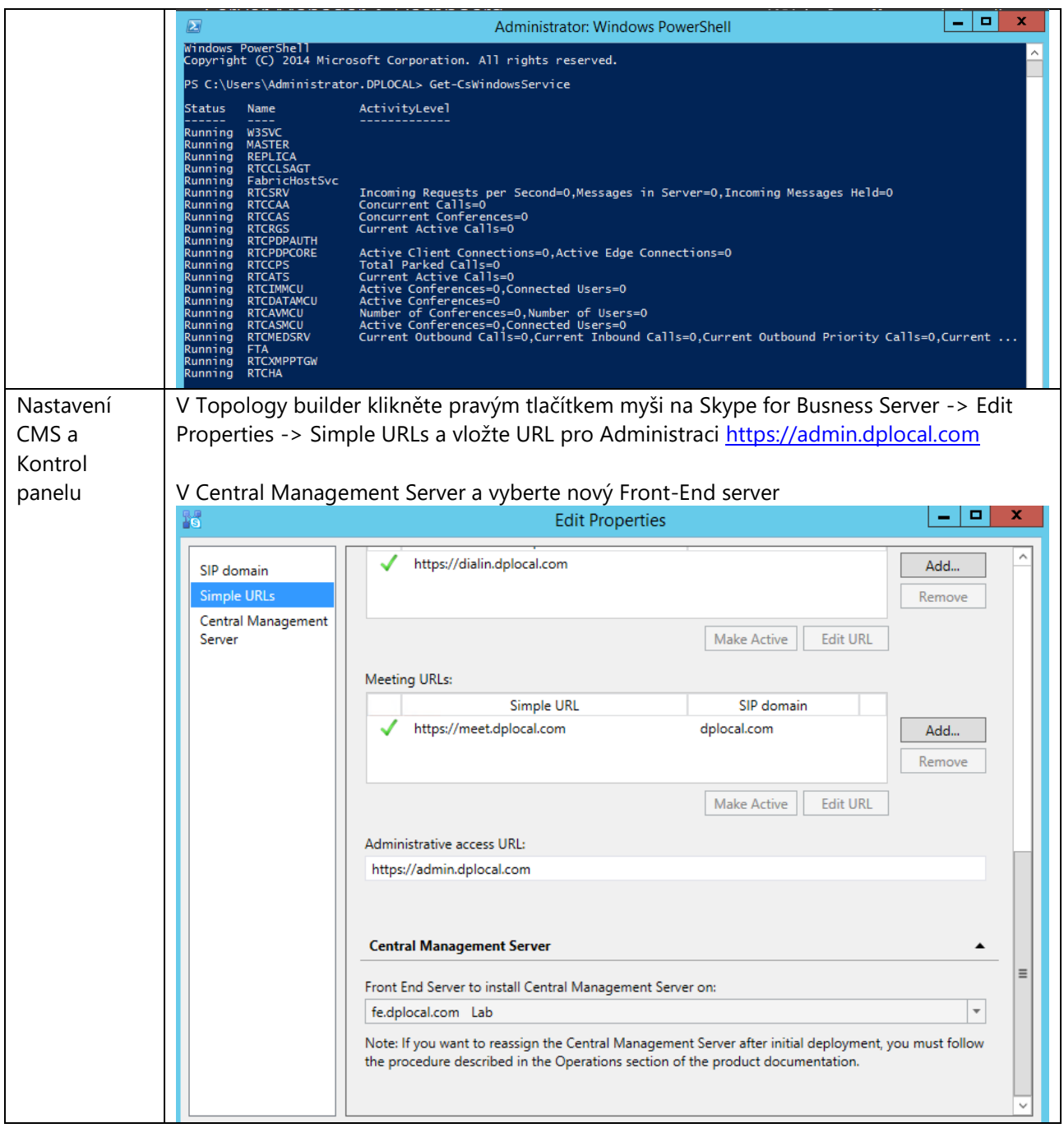

## **1.9. Administrace Skype for Business**

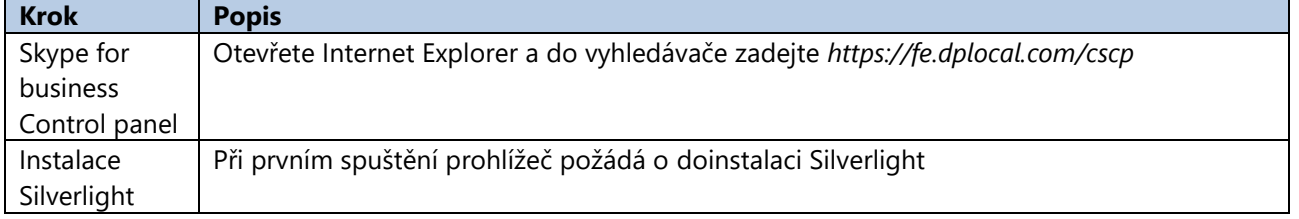

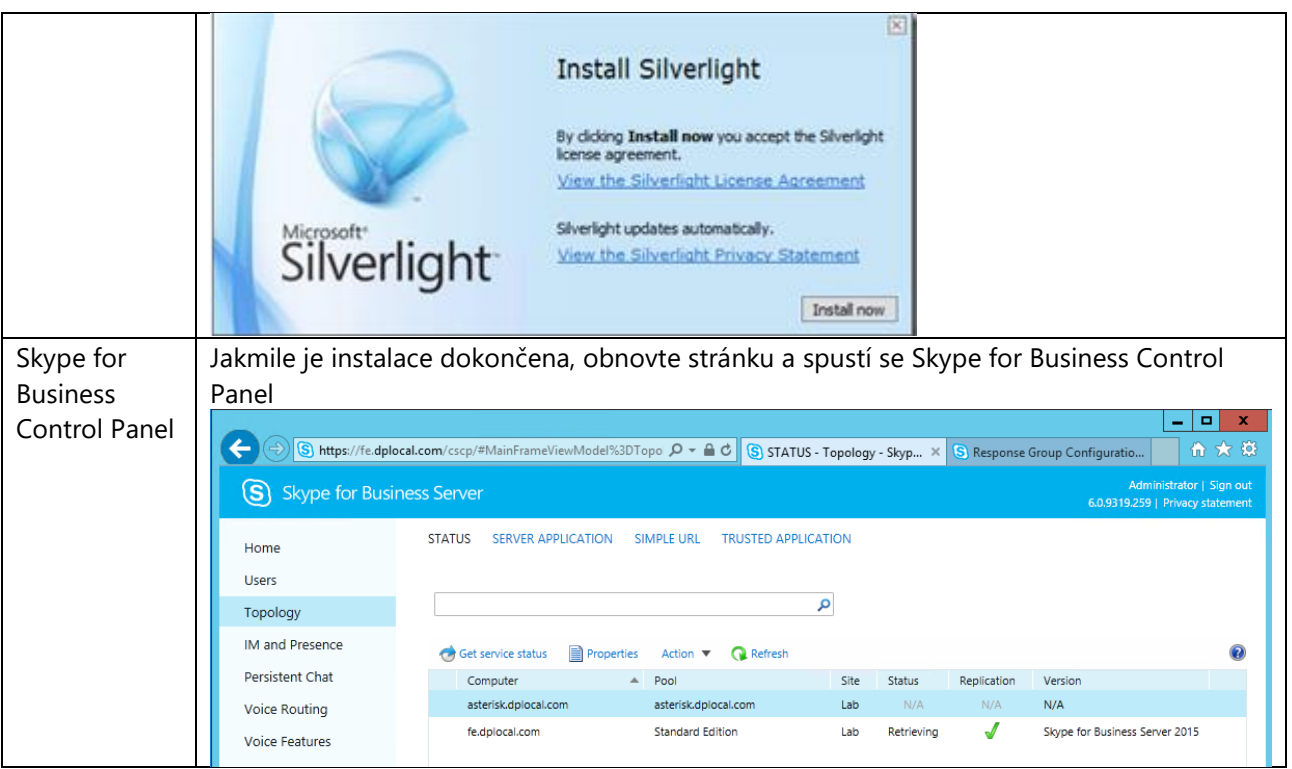

### **2. AsteriskNOW Instalace**

### **2.1. Instalace systému**

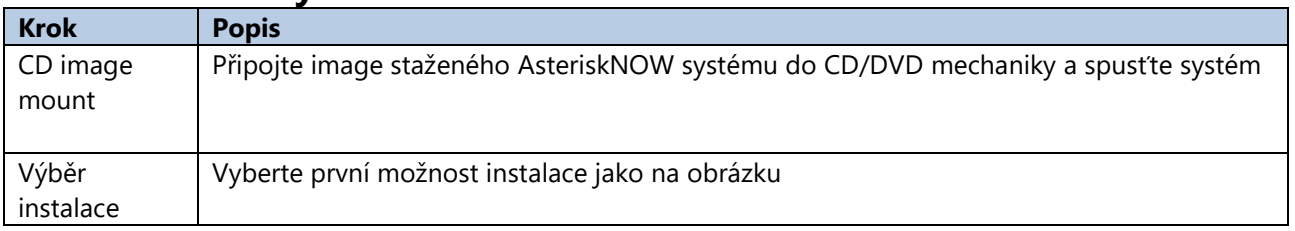

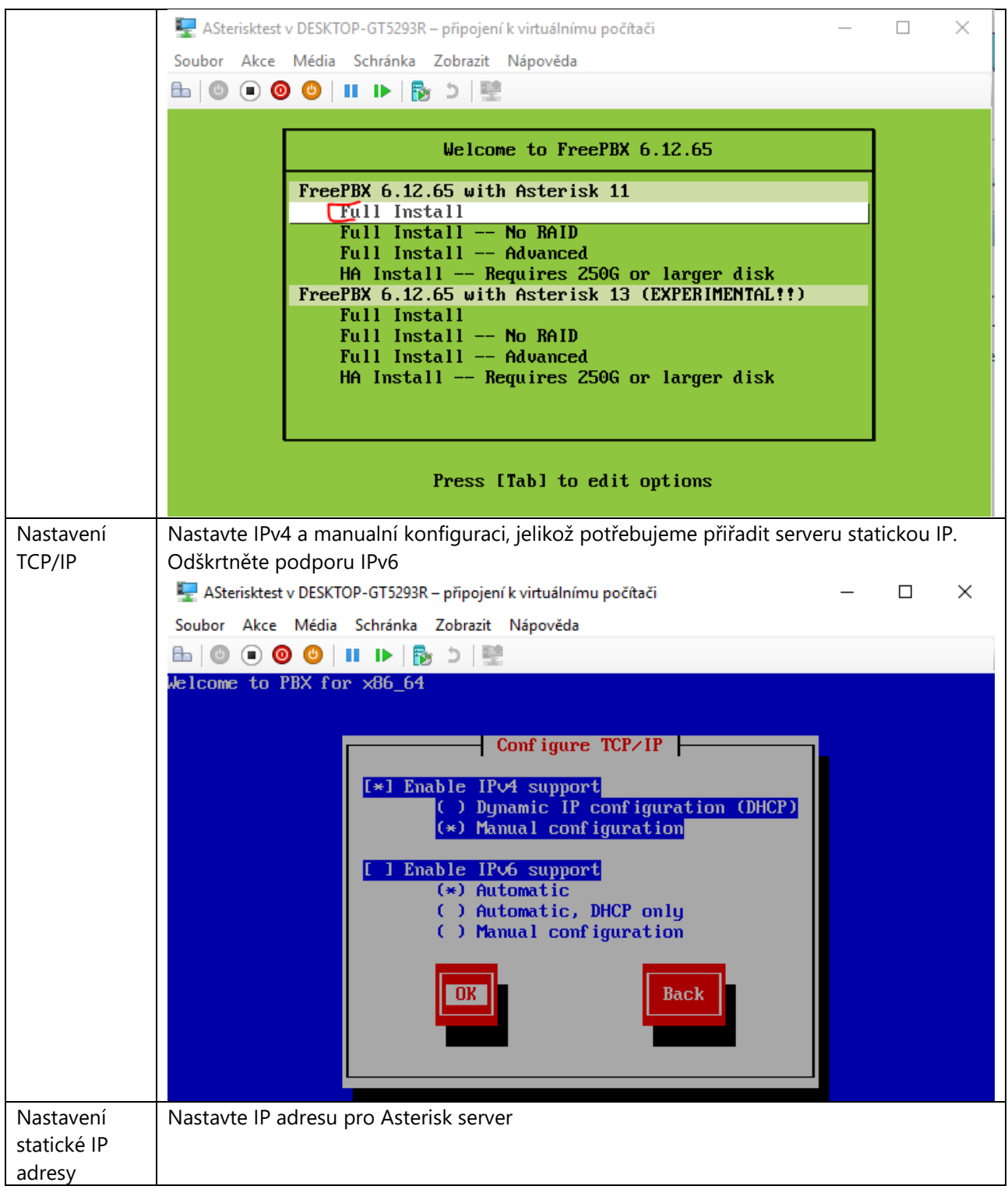

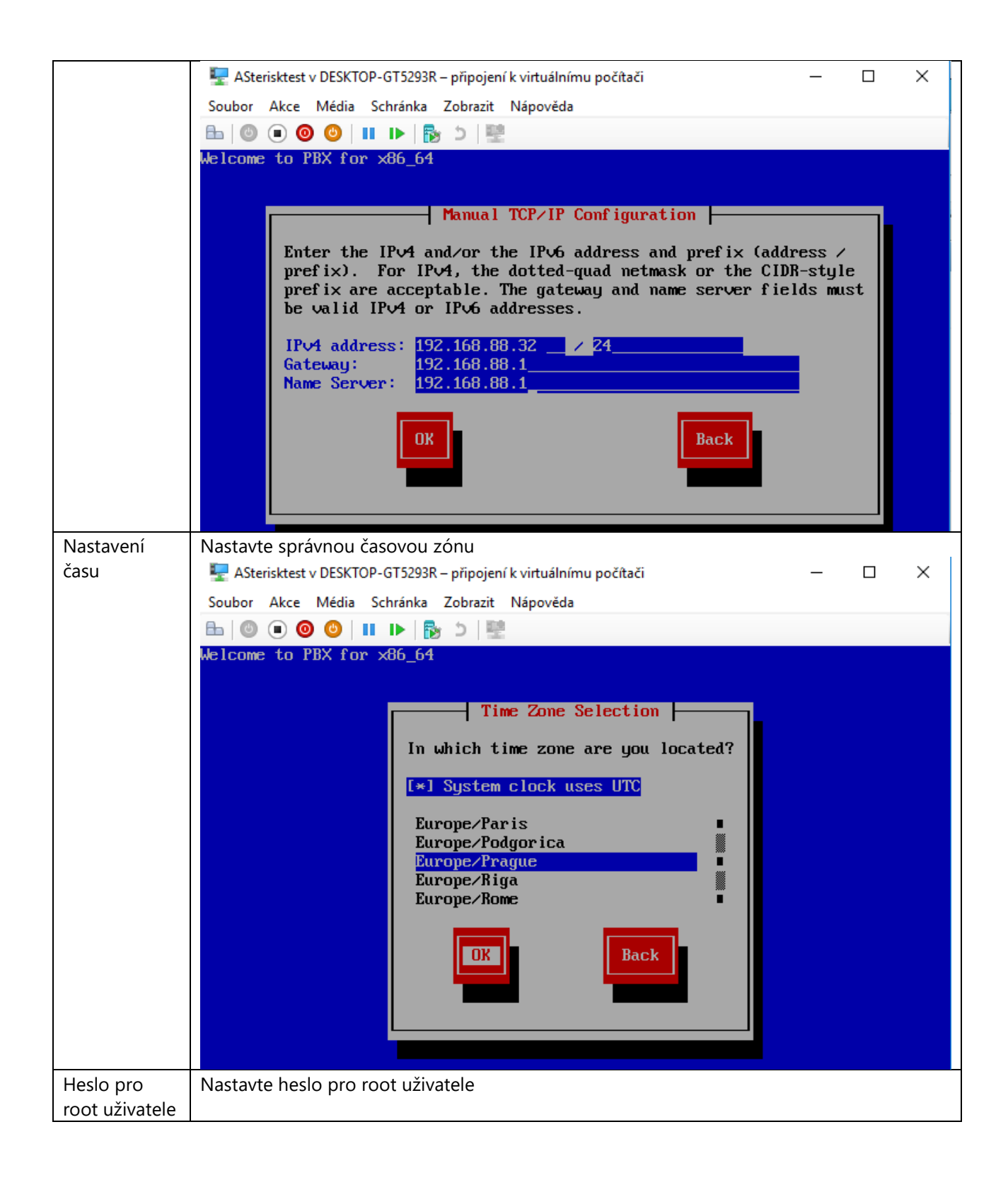

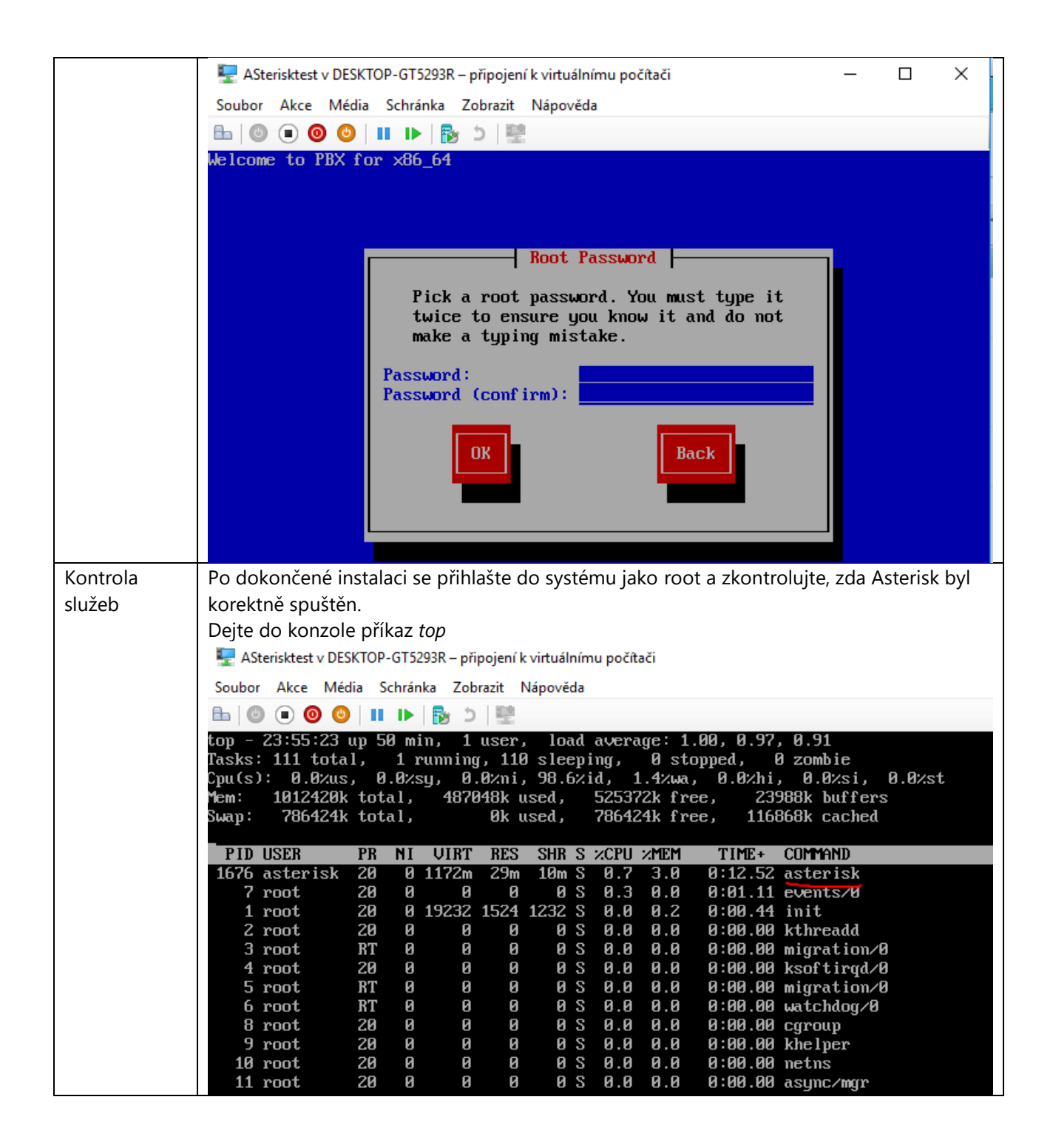